Enguard – Recipient Access to Secure Email

When you receive a secure email, please click on the link in the email. The link will start with:

<https://secure.messaging.enguard.com/web/portal/login/webmail?email>

Please be sure to use the link in your secure email rather than the text above as the link in your email will have additional information at the end that the link above does not have.

Your link will take you to a login page similar to this:

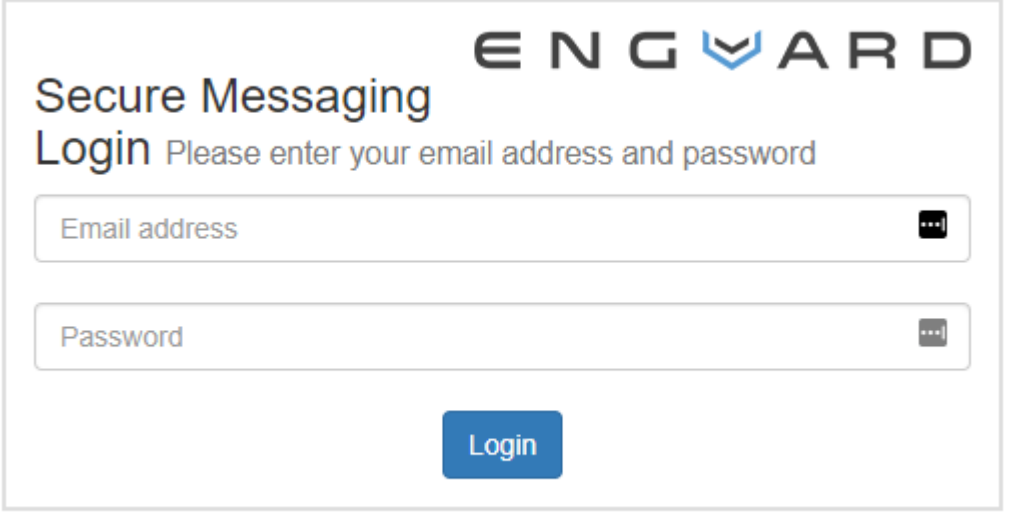

## Forgot password

The username/email address will be the email that the secure email was sent to (your email address). The password will be the password that you set up the first time you accessed a secure email from our office.

If you forgot your password, then please click the blue "Forgot Password" link below the [Login] button to reset your password.

When you click the "Forgot Password" link, you will be brought to a page similar to this:

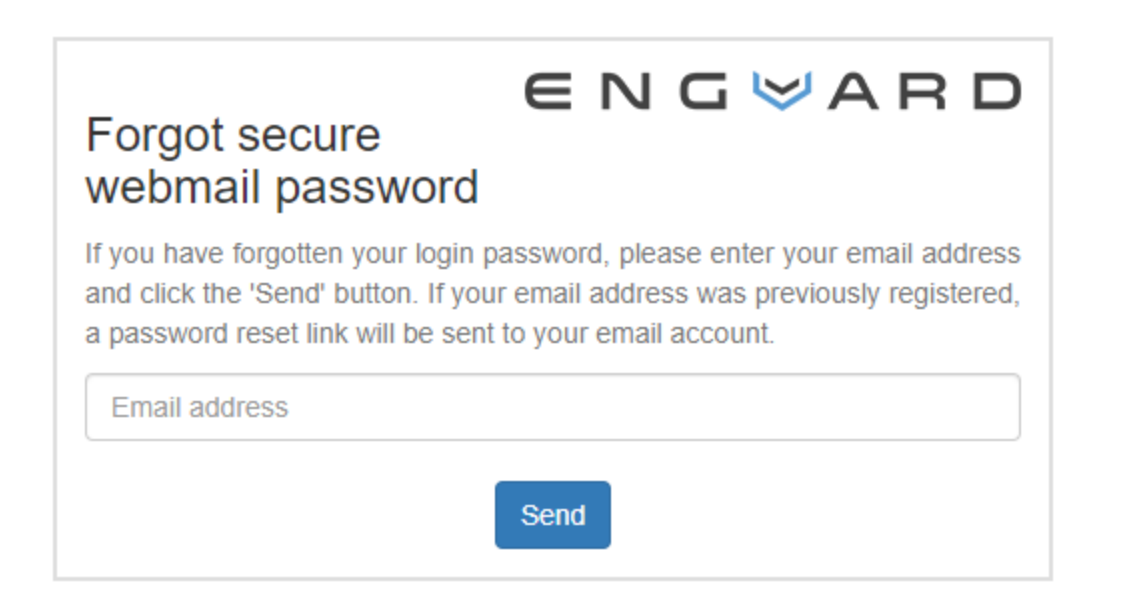

Enter the email address at which you received your secure email, and click the [Send] button. If you enter the wrong email address, or Enguard doesn't have a login attached to your email, then the [Send] button will not be available. With the correct email, you should see a message like this:

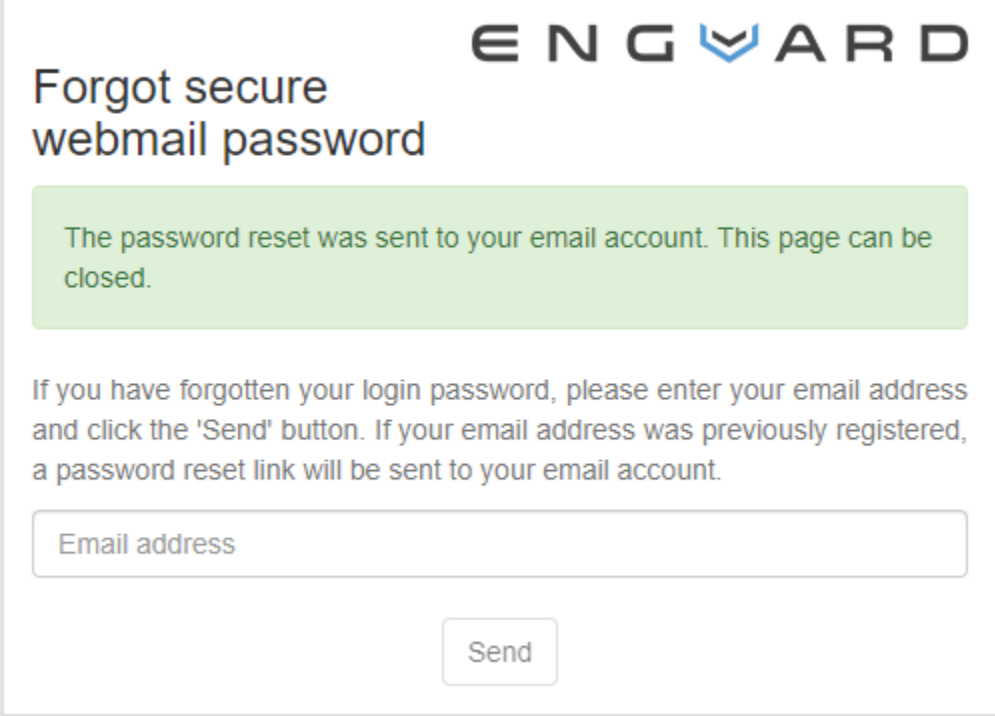

Within a few moments, you will receive an email from secure messaging@enguard.com with a link. The link will take you to a site where you will be asked to establish a new password:

° PO Box 503010, White City, OR 97503-0813 °Phone (541)234-4781 ° Fax (503)419-4662 ° ° Email [billing@professional-practice.org](mailto:billing@professional-practice.org) ° Website [professionalpractice.net](http://www.professionalpractice.net/) °

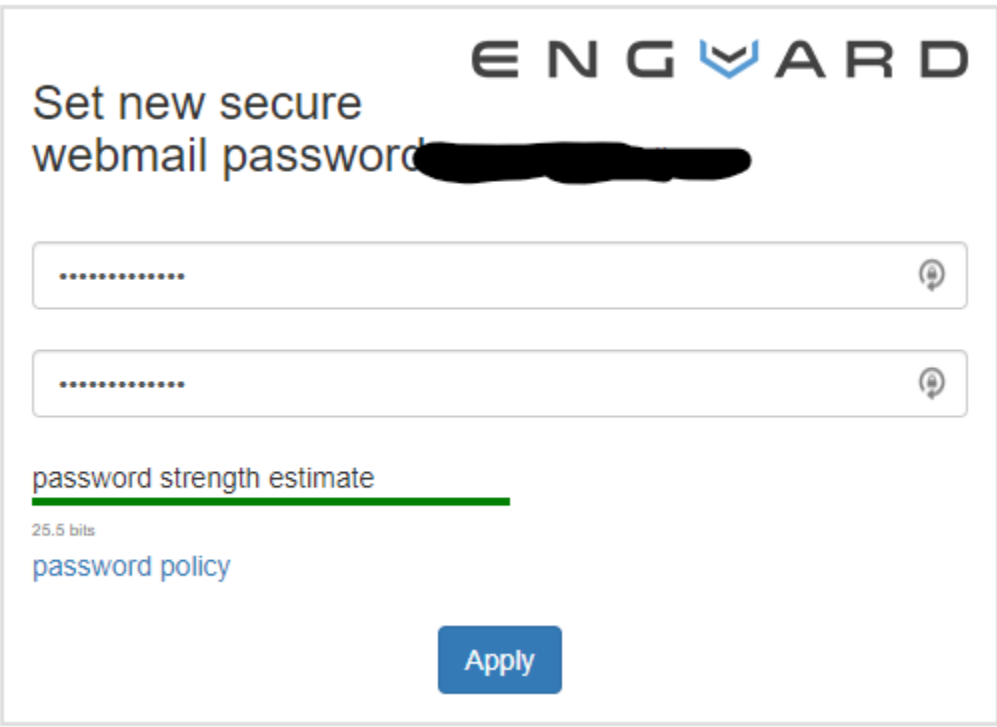

After you establish your new password, you will be redirected to a login page:

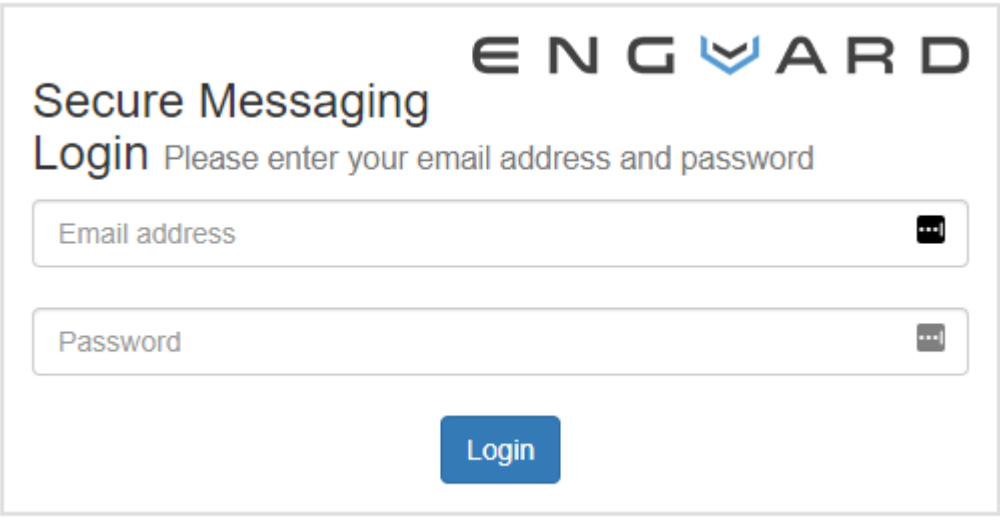

Forgot password

Enter your email address and your new password, and you should be redirected to your inbox:

° PO Box 503010, White City, OR 97503-0813 °Phone (541)234-4781 ° Fax (503)419-4662 ° ° Email [billing@professional-practice.org](mailto:billing@professional-practice.org) ° Website [professionalpractice.net](http://www.professionalpractice.net/) °

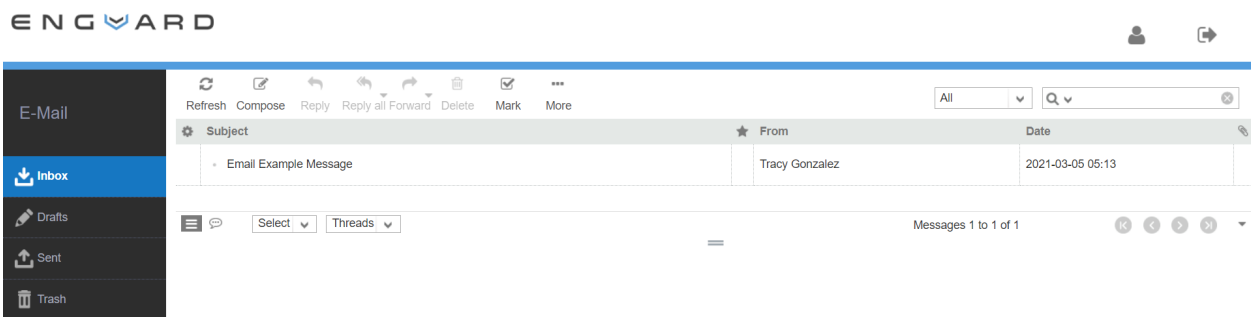

Emails in the Enguard portal are secure, encrypted, password-protected, and HIPAA compliant. Replies to this email and their attachments will also be secure, encrypted, password-protected, and HIPAA compliant when they are sent from the Enguard site after logging in with your password.

## **Some tips:**

- Enguard secure email works best in the most updated version of Chrome.
- If your login screen looks different from the screen shot above, then you're probably on the wrong site.
- Messages in Enguard will automatically be deleted within 30 days whether or not they have been accessed. If you wish to keep a copy, then please print a copy, as our office may or may not be able to recover an email sent over 30 days ago.
- Messages received in Enguard can be replied to, but additional external recipients cannot be added or carbon copied.
- Enguard can be reached if you're having problems logging in at:
	- o **Phone: (949) 335-7080**
	- o **Email: [support@enguard.com](mailto:support@enguard.com)**